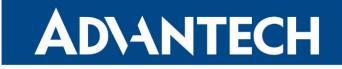

# **RouterApp**

### Stunnel

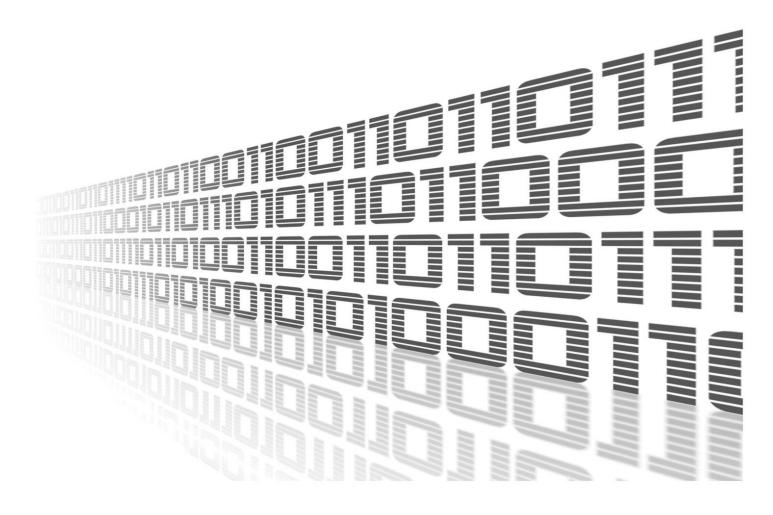

Advantech Czech s.r.o., Sokolska 71, 562 04 Usti nad Orlici, Czech Republic Document No. APP-0066-EN, revision from 24th October, 2023.

© 2023 Advantech Czech s.r.o. No part of this publication may be reproduced or transmitted in any form or by any means, electronic or mechanical, including photography, recording, or any information storage and retrieval system without written consent. Information in this manual is subject to change without notice, and it does not represent a commitment on the part of Advantech.

Advantech Czech s.r.o. shall not be liable for incidental or consequential damages resulting from the furnishing, performance, or use of this manual.

All brand names used in this manual are the registered trademarks of their respective owners. The use of trademarks or other designations in this publication is for reference purposes only and does not constitute an endorsement by the trademark holder.

### **Used symbols**

*Danger* – Information regarding user safety or potential damage to the router.

. Attention – Problems that can arise in specific situations.

Information – Useful tips or information of special interest.

*Example* – Example of function, command or script.

### Contents

| 1. | Changelog                 | 1 |
|----|---------------------------|---|
|    | 1.1 Stunnel Changelog     | 1 |
| 2. | Description of router app | 2 |
| 3. | Configuration             | 4 |
|    | 3.1 Model example         | 5 |
| 4. | System Log                | 7 |
| 5. | Licenses                  | 8 |
| 6. | Related Documents         | 9 |

### **List of Figures**

| 1 | Change in communcation after activation of stunnel 2 |
|---|------------------------------------------------------|
| 2 | Web interface                                        |
| 3 | Configuration form                                   |
| 4 | Example of stunnel configuration                     |
| 5 | Example of SMTP configuration                        |
| 6 | Diagram of an example of stunnel configuration       |
| 7 | System Log                                           |
| 8 | Licenses                                             |
|   |                                                      |

### **List of Tables**

| 1 I | Description of items in the configuration form |  |  |  |  |  |  |  |  |  |  |  |  |  |  |  |  |  |  |  |  | 4 |
|-----|------------------------------------------------|--|--|--|--|--|--|--|--|--|--|--|--|--|--|--|--|--|--|--|--|---|
|-----|------------------------------------------------|--|--|--|--|--|--|--|--|--|--|--|--|--|--|--|--|--|--|--|--|---|

# 1. Changelog

#### 1.1 Stunnel Changelog

#### v1.0.0 (2013-08-06)

• First release.

#### v1.0.2 (2014-01-20)

- Added support of FW 4.0.0+.
- Openssl library is a part of stunnel.

#### v1.0.3 (2014-10-14)

- Added option for selecting protocol.
- Fixed problem with secure smtp on port 587.

#### v1.0.4 (2016-03-14)

• Upgraded stunnel to version 4.57.

#### v1.0.5 (2019-01-02)

• Added licenses information.

#### v1.1.0 (2020-10-01)

- Updated CSS and HTML code to match firmware 6.2.0+.
- Linked statically with OpenSSL 1.0.2u.

#### v1.2.0 (2021-10-27)

- Upgraded stunnel to version 5.60.
- Added role (client/server) option to allow custom server host address.

### 2. Description of router app

Router app is not contained in the standard router firmware. Uploading of this router app is described in the Configuration manual (see Chapter Related Documents).

This module allows the router to create an encrypted network tunnel for which it applies that at one end – either the input or output – data is wrapped in SSL. This means that data on the input is either encrypted, then it is decrypted on the output, or vice versa. Stunnel is primarily designed for adding SSL encryption to communication channels that can not support it. This results in a significant increase of communication security (within these channels). It can be used as additional functionality for commonly used servers, which are running by inetd daemon (Linux daemon which listens to the communication on the network interface and if it is necessary, runs servers for handling requirements). These have included POP2, POP3 or IMAP. Thanks to this module it is also possible to add SSL encryption to NNTP, SMTP and HTTP services which are run by standalone daemons or to PPP tunnels.

The example below shows a change in communication after activation of stunnel.

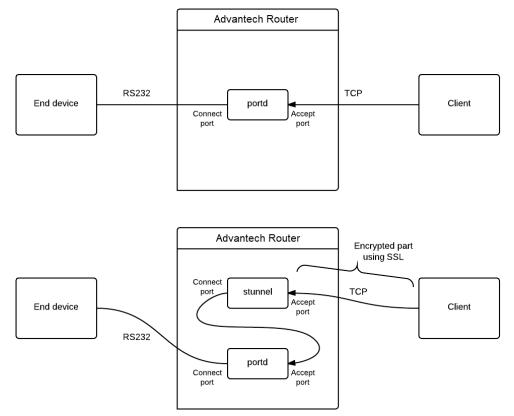

Figure 1: Change in communcation after activation of stunnel

1

For configuration *Stunnel* is available web interface, which is invoked by pressing the module name on the *Router apps* page of the router web interface. The left part of this router app web interface contains the menu, where are items – *Status, Configuration, Information* and *Customization. Status* contains *System Log, Configuration* contains *Global*, where all the settings of the module are located, *Information* section contains informations about licenses and finally *Customization* contains only *Return* item, which switches this web interface to the interface of the router.

| Status        |                                                   |                     | Stun        | nel Configuratio | on        |            |
|---------------|---------------------------------------------------|---------------------|-------------|------------------|-----------|------------|
| System Log    | Enable Stunnel                                    |                     |             |                  |           |            |
| Configuration | Role                                              | Name                | Accept Port | Connect Port     | Host **   | Protocol * |
| Global        | server                                            | ~                   |             |                  | 127.0.0.1 |            |
| Information   | server                                            | ~                   |             |                  | 127.0.0.1 |            |
| Licenses      | server                                            | ~                   |             |                  | 127.0.0.1 |            |
|               | server                                            | ~                   |             |                  | 127.0.0.1 |            |
| Customization | server                                            | ~                   |             |                  | 127.0.0.1 | •          |
| Return        | server                                            | ~                   |             |                  | 127.0.0.1 | •          |
|               | server                                            | ~                   |             |                  | 127.0.0.1 | •          |
|               | server                                            | ~                   |             |                  | 127.0.0.1 |            |
|               | server                                            | ~                   |             |                  | 127.0.0.1 |            |
|               | server                                            | ~                   |             |                  | 127.0.0.1 | · · ·      |
|               | * can be blank<br>** defaults to 127.0.0<br>Apply | 0.1 when left blank |             |                  |           |            |

#### Stunnel

Figure 2: Web interface

# 3. Configuration

Configuration of *Stunnel* router app is performed via the configuration form in the module web interface. The first item in this form – *Enable Stunnel* – is used to activate these router app. Other items have the following meanings:

| Item           | Description                                                                                                    |
|----------------|----------------------------------------------------------------------------------------------------|
| Enable Stunnel | Enables/Disables defined stunnel                                                                                                    |
| Role           | Select server/client role of the stunnel                                                                                                    |
| Name           | An arbitrary name of defined stunnel                                                                                                    |
| Accept Port    | Port number on which connections are accepted                                                                                                    |
| Connect Port   | Number of a remote port where data is sent                                                                                                    |
| Host           | Address of a server to which stunnel connects to                                                                                                    |
| Protocol       | Specifies application protocol used for transporting. It is possible to choose between <i>SMTP</i> , <i>IMAP</i> , <i>POP3</i> , <i>CIFS</i> , <i>NNTP</i> or not to define the protocol. |

Table 1: Description of items in the configuration form

| Stunnel Configuration                   |                     |             |              |           |            |  |  |  |
|-----------------------------------------|---------------------|-------------|--------------|-----------|------------|--|--|--|
| Enable Stunnel                          |                     |             |              |           |            |  |  |  |
| Role                                    | Name                | Accept Port | Connect Port | Host **   | Protocol * |  |  |  |
| server                                  | ✓                   |             |              | 127.0.0.1 | <b></b>    |  |  |  |
| server                                  | ~                   |             |              | 127.0.0.1 | <b>~</b>   |  |  |  |
| server                                  | ~                   |             |              | 127.0.0.1 | <b></b>    |  |  |  |
| server                                  | ~                   |             |              | 127.0.0.1 | <b>~</b>   |  |  |  |
| server                                  | ~                   |             |              | 127.0.0.1 | <b>~</b>   |  |  |  |
| server                                  | <b>~</b>            |             |              | 127.0.0.1 |            |  |  |  |
| server                                  | ✓                   |             |              | 127.0.0.1 | <b>~</b>   |  |  |  |
| server                                  | ~                   |             |              | 127.0.0.1 | <b>~</b>   |  |  |  |
| server                                  | <b>~</b>            |             |              | 127.0.0.1 |            |  |  |  |
| server                                  | <b>~</b>            |             |              | 127.0.0.1 |            |  |  |  |
| * can be blank<br>** defaults to 127.0. | 0.1 when left blank |             |              |           |            |  |  |  |
| Apply                                   |                     |             |              |           |            |  |  |  |

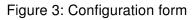

#### 3.1 Model example

Let's assume that you use SMTP internet protocol for transfering e-mail messages and you want to wrap transmitted data to SSL. Stunnel needs to be set as follows:

- Choose a *client* as a *Role*.
- Select a Name in any form, e.g. snmp\_test.
- Accept port has the value 25.
- Set Connect port to the value 465.
- *Host* item must be filled in depending on the provider of email service. For example: Write smtp.gmail.com for Gmail.
- Finally, do not forget to check the  $\Box$  box to enable configured stunnel and also check the *Enable Stunnel* item for module activation.

| Role     | Nar   | me         | Accept Port | Connect Port | Host **        | Protocol * |
|----------|-------|------------|-------------|--------------|----------------|------------|
| client   | ✓ Cli | entTunnel  | 25          | 465          | smtp.gmail.com |            |
| server 2 | ✓ Se  | rverTunnel | 31313       | 30303        | 192.168.2.2    |            |
| server   | ~     |            |             |              | 127.0.0.1      |            |
| server   | ~     |            |             |              | 127.0.0.1      |            |
| server   | ~     |            |             |              | 127.0.0.1      |            |
| server   | ~     |            |             |              | 127.0.0.1      |            |
| server   | ~     |            |             |              | 127.0.0.1      |            |
| server   | ~     |            |             |              | 127.0.0.1      |            |
| server   | ~     |            |             |              | 127.0.0.1      |            |
| server   | ~     |            |             |              | 127.0.0.1      |            |

Figure 4: Example of stunnel configuration

It is also necessary to configure the SMTP in the router web interface. In our case, this means the following:

- SMTP Server Address box must contain the address of localhost, i.e. 127.0.0.1.
- To Username and Password boxes fill in your login information.
- To Own Email Address item fill in your email.

|                     | SMTP Configurati | on |
|---------------------|------------------|----|
| SMTP Server Address | 127.0.0.1        |    |
| SMTP Port           | 25               |    |
| Secure Method       | SSL/TLS 🗸        |    |
| Username            | username         |    |
| Password            |                  |    |
| Own Email Address   | name@gmail.com   |    |
| Apply               |                  |    |

Figure 5: Example of SMTP configuration

The figure below shows a schematic diagram of the situation corresponding to the described example.

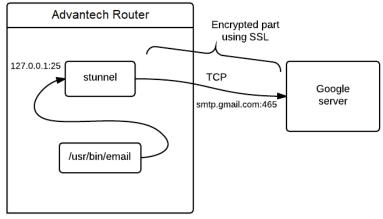

Figure 6: Diagram of an example of stunnel configuration

# 4. System Log

In case of any problems with connection it is possible to view the system log by pressing the *System Log* menu item. In the window are displayed detailed reports from individual applications running in the router. Activity of *Stunnel* module is indicated in rows starting with word "stunnel". Press *Save Log* button to save the system log to your computer.

| System Log                                                                                                    |
|----------------------------------------------------------------------------------------------------|
| System Messages                                                                                                    |
| <pre>201-11-09 00:33:44 usbld[1456]: connection established<br/>2021-11-09 00:33:44 usbld[1456]: pimary DNSV4 address 10.80.0.21<br/>2021-11-09 00:33:44 usbld[1456]: pimary DNSV4 address 10.80.1<br/>2021-11-09 00:33:44 usbld[1456]: script /etc/scripts/ip-pre-up-mwan started<br/>2021-11-09 00:33:44 usbld[1456]: script /etc/scripts/ip-pre-up-mwan finished<br/>2021-11-09 00:33:44 usbld[1456]: script /etc/scripts/ip-up-mwan finished<br/>2021-11-09 00:33:44 usbld[1456]: script /etc/scripts/ip-up-mwan finished<br/>2021-11-09 00:33:44 usbld[1456]: script /etc/scripts/ip-up-mwan finished<br/>2021-11-09 00:33:45 bard[1020]: script /etc/scripts/ip-up usb0 started<br/>2021-11-09 00:33:45 bard[1020]: script /etc/scripts/ip-up usb0 finished, status = 0x0<br/>2021-11-09 00:33:46 bard[1020]: script /etc/scripts/ip-up usb0 finished, status = 0x0<br/>2021-11-09 00:33:47 dnsmasq[1294]: reading /etc/resolv.conf<br/>2021-11-09 00:33:47 dnsmasq[1294]: using nameserver 10.0.0.1#53<br/>2021-11-09 00:33:49 sshd[1609]: Accepted keyboard-interactive/pam for root from 10.64.0.1 port 45773 ssh2<br/>2021-11-09 00:33:49 sshd[1609]: pam_unix(sshd:session): session opened for user root by (uid=0)<br/>2021-11-09 07:01:12 http: user 'root' logged in from 10.64.0.1<br/>2021-11-09 07:01:12 http: user 'root' added user module 'stunnel.v3.tgz'<br/>2021-11-09 07:18:08 stunnel: L065[1259:3070153408]: stunnel 4.57 on arm-unknown-linux-gnu platform<br/>2021-11-09 07:18:08 stunnel: L065[1259:3070153408]: Compiled/running with OpenSSL 1.0.2u 20 Dec 2019<br/>2021-11-09 07:18:08 stunnel: L065[1259:3070153408]: Threading:PTHREAD Sockets:POLL,IPV6 SSL:ENGINE,OCSP<br/>2021-11-09 07:18:08 stunnel: L065[1259:3070153408]: Compiled/running with OpenSSL 1.0.2u 20 Dec 2019<br/>2021-11-09 07:18:08 stunnel: L065[1259:3070153408]: Compiled/running with OpenSSL 1.0.2u 20 Dec 2019<br/>2021-11-09 07:18:08 stunnel: L065[1259:3070153408]: Compiled/running with OpenSSL 1.0.2u 20 Dec 2019<br/>2021-11-09 07:18:08 stunnel: L065[1259:3070153408]: Compiled/running with OpenSSL 1.0.2u 20 Dec 2019<br/>2021-11-09 07:18:08 stunnel: L065[1259:3070153408]: Compiled/running with</pre> |
| 2021-11-09 07:36:27 sshd[1609]: pam_unix(sshd:session): session closed for user root                                                                                                    |

Save Log Save Report

Figure 7: System Log

# 5. Licenses

Summarizes Open-Source Software (OSS) licenses used by this module.

|                    | Stunnel Licenses |                             |  |  |  |  |  |
|--------------------|------------------|-----------------------------|--|--|--|--|--|
| Project<br>stunnel | License<br>GPLv2 | More Information<br>License |  |  |  |  |  |
| openssl            | OpenSSL          | License                     |  |  |  |  |  |

Figure 8: Licenses

# 6. Related Documents

You can obtain product-related documents on Engineering Portal at icr.advantech.cz address.

To get your router's *Quick Start Guide*, *User Manual*, *Configuration Manual*, or *Firmware* go to the *Router Models* page, find the required model, and switch to the *Manuals* or *Firmware* tab, respectively.

The Router Apps installation packages and manuals are available on the Router Apps page.

For the *Development Documents*, go to the *DevZone* page.